## MAJORITY

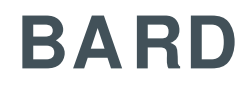

## **Internetradio-Musiksystem**

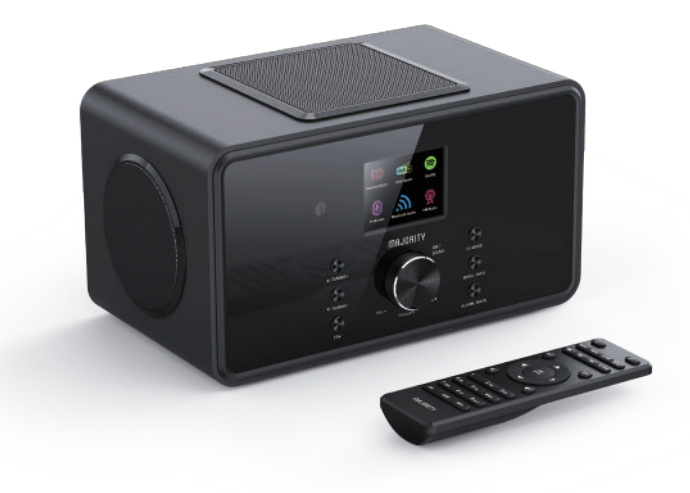

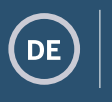

**Anleitung**

## **Inhalt**

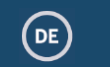

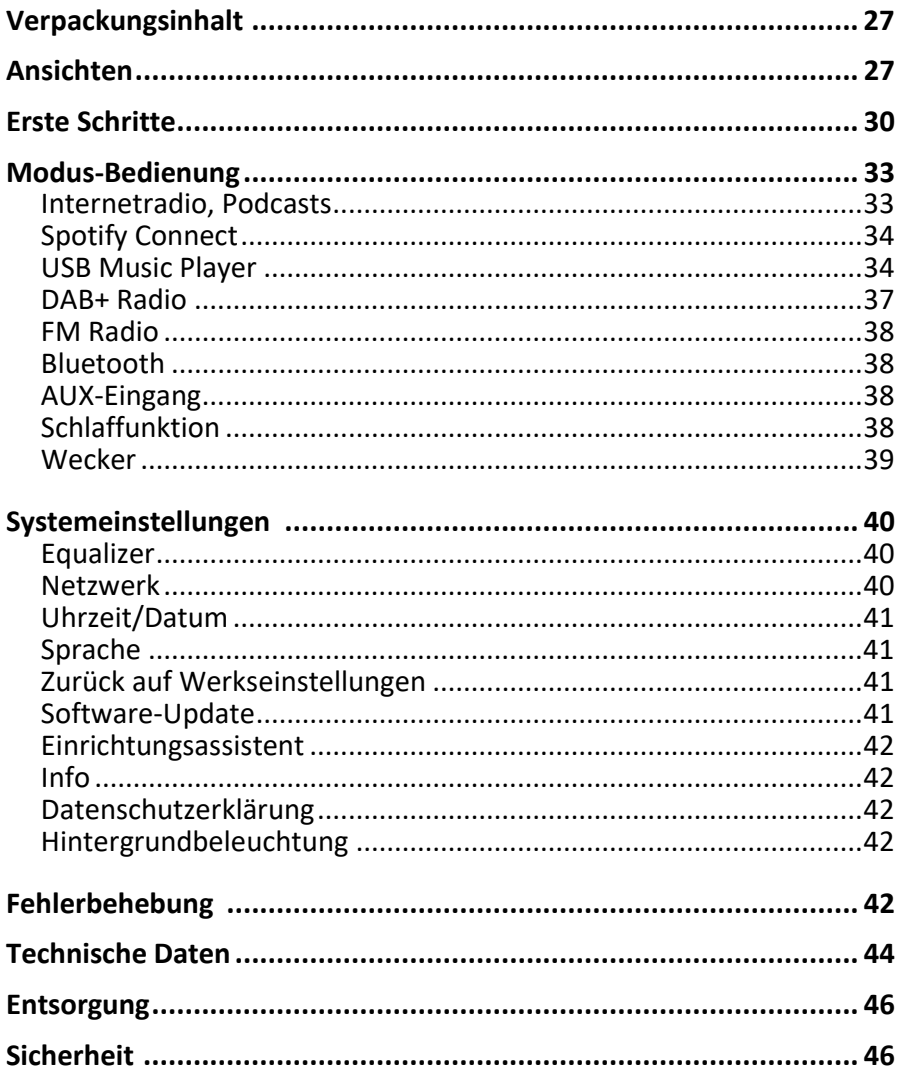

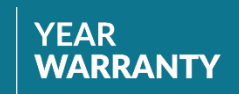

8

Register your product online for a FREE 3 year<br>extended warranty at: www.majority.co.uk

## **Verpackungsinhalt**

Die folgenden Teile sind im Karton enthalten:

 Bard Music System Netzadapter Fernbedienung 3,5-mm-Audiokabel Bedienungsanleitung

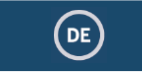

DE

## **Ansichten**

## **Vorderseite**

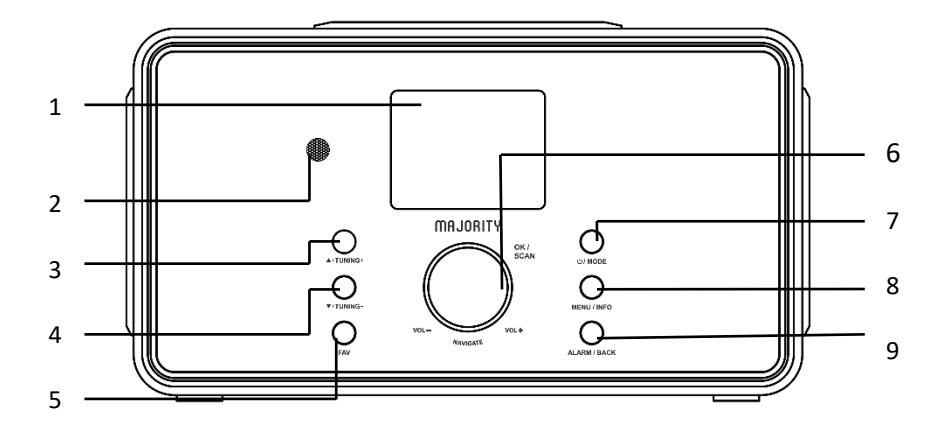

- 1 2,4-Zoll-Anzeige TFT-Farbdisplay
- 
- 3 Taste AUF / SENDER **WFITER**
- 4 Taste AB / SENDER ZURÜCK
- 
- 6 Lautstärkeregler / OK / **SENDERSUCHE**

2 Fernbedienungssensor Empfängt Signale der Fernbedienung Nach oben oder rechts; FM: Frequenz ändern

Nach unten oder links / FM: Frequenz ändern

5 Taste FAVORITEN Sender-Favoritenauswahl; im Bluetooth-Modus gedrückt halten, um BT-Geräte zu suchen Drehen für Lautstärke, Drücken für OK, im FM-Modus für Suchlauf drücken

 Taste EIN / Standby / MODUS<br>Taste MENÜ / INFO

Einschalten / Geräte-Standby, Modus-Menü

- 
- Taste WECKER / ZURÜCK

 Taste MENÜ / INFO Öffnet das Menü; zeigt Informationen zum Sender oder Titel Wecker stellen; im Menü einen Schritt zurück

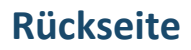

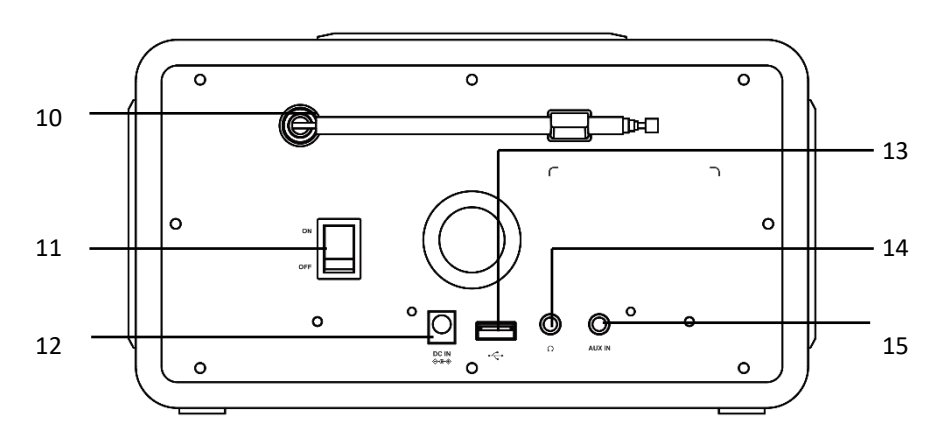

- 
- 
- 
- 
- 
- 
- DAB+/FM-Antenne Antenne für besseren DAB/FM-Empfang
- EIN/AUS-Schalter Schaltet das Gerät ein-/aus
- DC-EINGANG Netzteil-Stecker
- USB-Anschluss Wiedergabe von USB-Quelle
- Kopfhöreranschluss 3,5-mm-Kopfhörerausgang
- AUX-Buchse 3,5-mm-Audioeingang

## **Fernbedienung**

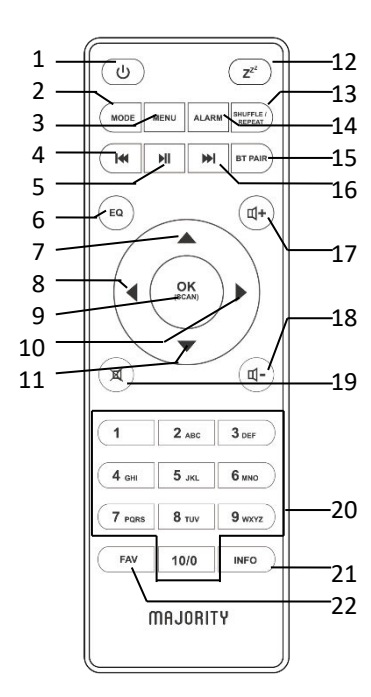

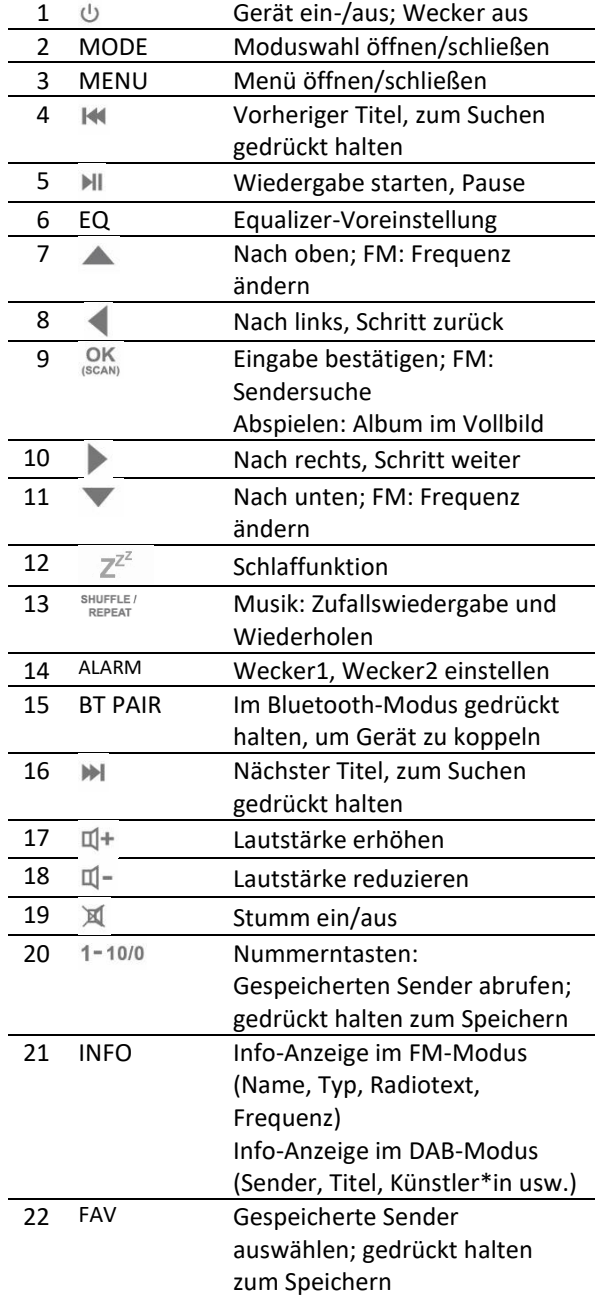

## **Erste Schritte**

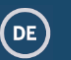

#### **Inbetriebnahme der Fernbedienung**

Drücken und schieben Sie die Abdeckung auf der Rückseite, um das Batteriefach zu öffnen.

Legen Sie zwei AAA-Batterien ein. Die Batteriepole (+) und (-) müssen mit den Markierungen im Batteriefach übereinstimmen.

Schließen Sie den Batteriefachdeckel.

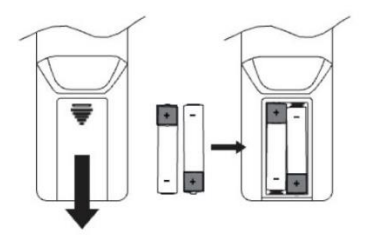

#### **Anschluss und Vorbereitung**

Schließen Sie das Netzteil an der Geräterückseite an und stecken Sie es in eine Steckdose. Es startet nach dem Einschalten des Geräts.

#### **Verbindung mit dem Netzwerk**

- Breitbandanschluss mit WLAN-Zugangspunkt, Router oder ähnlichem Netzwerkgerät.
- Das Netzwerkgerät muss eine WLAN-Verbindung (802.11 a/b/g/n) unterstützen.

Das WLAN muss eingerichtet sein. Sie benötigen das WEP-, WPA- oder WPA2- Passwort, um die Verbindung herzustellen. Sie können die Kopplung zwischen Netzwerkgerät und Radio auch per WPS-Funktion vornehmen. Achten Sie auf den korrekten Status der Leuchtanzeigen am Netzwerkgerät.

#### **Antenne**

Stecken Sie die Antenne in die F-Buchse. Für einen optimalen DAB/FM-Empfang sollten Sie die Antenne immer ganz herausziehen.

#### **Erstmalige Einrichtung**

Beim ersten Einschalten müssen Sie zunächst die Sprache wählen.

#### **Auswahl der Menüsprache**

Drehen Sie den Knopf bis zur gewünschten Sprache und drücken Sie OK zur Bestätigung.

Nach der Sprachauswahl erscheint die Datenschutzerklärung. Drücken Sie OK, um fortzufahren. Ein Assistent hilft Ihnen bei den wichtigsten Geräteeinstellungen. Wählen Sie "YES", um den Einrichtungsassistenten zu starten.

Bei "NEIN" werden Sie gefragt, ob der Einrichtungsassistent beim nächsten Einschalten erneut starten soll.

Der Einrichtungsassistent hilft bei den wichtigsten Gerätefunktionen.

**Datum und Uhrzeit einstellen** – Wählen Sie "12" oder "24" für das 12- bzw. 24- Stunden-Anzeigeformat. Im 12-Stunden-Format erscheint im Display nach der Uhrzeit "AM" für vormittags und "PM" für nachmittags.

Danach haben Sie folgende Optionen, wie die Uhrzeit synchronisiert werden soll: Update from DAB, Update from FM, Update from Network oder No update Bei "Update from Network" müssen Sie anschließend Ihre Zeitzone auswählen. Wählen Sie dann "ON" für Sommerzeit, ansonsten "OFF". Wenn Sie "No update" wählen, müssen Sie Datum und Uhrzeit manuell eingeben. "AM / PM" erscheint nur im 12-Stunden-Zeitformat. Wählen Sie "AM" für vormittags bzw. "PM" für nachmittags.

**Netzwerk einstellen** – Zunächst fragt das Gerät, ob das Netzwerk verbunden bleiben soll. Wenn Sie das Gerät in allen Betriebsmodi per App bedienen möchten, wählen Sie "YES". Bei "NO" können Sie das Gerät in den Betriebsmodi (Standby, AUX IN, FM, DAB) nicht über die App steuern. Wird die Netzwerkverbindung im Standby-Modus gehalten, erhöht sich der Stromverbrauch.

Das Display zeigt alle gefundenen WLAN-Netzwerke mit ihren Namen. Nach Auswahl des Netzwerks eählen Sie eine der folgenden Verbindungsmethoden:

**o Push button**: Sie werden aufgefordert, am Router die (WPS)-Verbindungstaste zu drücken. Das Geräte sucht nach einem Netzwerk mit aktivem WPS und baut die Verbindung auf.

**o Pin**: Das Gerät generiert einen 8-stelligen Code, den Sie im WLAN-Router, Zugangspunkt oder externen Anmeldegerät eingeben.

**o Skip WPS**: Geben Sie den Schlüssel des verschlüsselten Netzwerks ein. Um den Schlüssel einzugeben, bewegen Sie den Cursor mittels Drehknopf oder den Richtungstasten auf der Fernbedienung durch die Zeichen und drücken Sie zur Bestätigung OK. Bei der Zeichenauswahl wird der Schlüssel oben im Display aufgebaut.

Die drei Optionen Rücktaste (BKSP), OK und Cancel erreichen Sie, indem Sie vor die ersten Zeichen navigieren.

Mehr zum Einrichten eines WPS-verschlüsselten Netzwerks finden Sie in der Anleitung Ihres WPS-Routers.

Das Gerät baut eine Verbindung zum gewählten Netzwerk auf. Bei erfolgreicher Verbindung erscheint "Connected". Sonst erscheint der vorherige Bildschirm für einen erneuten Versuch. Drücken Sie am Ende auf OK, um den Einrichtungsassistenten zu beenden.

#### **Senderspeicher/Presets**

Senderspeicher werden lokal im Gerät gespeichert und sind an anderen Radios nicht verfügbar. Anzahl der Senderspeicher pro Modus: Internetradio und Podcasts nutzen dieselbe Liste von 40; Spotify 10; DAB 40; FM 40. Halten Sie FAV gedrückt, um einen Sender zu speichern. Sie sehen den Bildschirm "Save preset". Wählen Sie eine Speichernummer für den aktuellen Sender. Zur Wiedergabe drücken Sie FAV und wählen Sie einen der gespeicherten Sender.

Bei einem gespeicherten Sender erscheint unten im Display (1, 2 usw.).

Die Senderspeicher 1–10 erreichen Sie mit den Nummerntasten auf der Fernbedienung. Halten Sie zum Speichern eine Nummerntaste gedrückt, oder drücken Sie die Taste kurz zur Senderauswahl. Favoriten über 10 können Sie nur über die Favoritenliste speichern oder abrufen.

#### **UNDOK**

Das Gerät kann über das Netzwerk am Smartphone oder Tablet mit iOS- oder Android-System fernbedient werden. In der zugehörigen App UNDOK sehen Sie alle Gerätemodi.

Installieren Sie UNDOK über Google Play oder Apple Store auf Ihrem Smartphone oder Tablet.

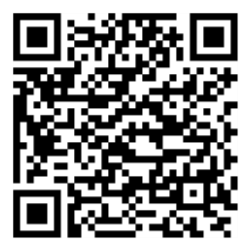

Für Android (Google Play)

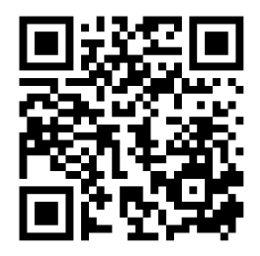

Für iOS (Apple Store)

Stellen Sie vor dem UNDOK-Start sicher, dass sich Gerät und Smartphone/Tablet im selben WLAN-Netzwerk befinden.

Starten Sie die App. Die App initialisiert und sucht das Internetradio im Netzwerk. Tippen Sie auf das Gerät, um die Verbindung herzustellen.

Geben Sie den gültigen PIN-Code ein. Die Standard-PIN lautet "1234". Die gültige PIN sehen Sie im Menü des Internetradios. Wählen Sie auf der App-Hauptseite den gewünschten Modus. Jetzt können Sie den Modus gleichzeitig auf Ihrem Smartphone/Tablet und auf dem Geräte-Display bedienen.

Tippen Sie auf das "Standby"-Symbol, um den Standby-Modus zu aktivieren. Tippen Sie auf "Wake up", um den Betriebsmodus zu aktivieren.

Tippen Sie für Details auf "Browse". Tippen Sie auf  $\overline{\S} =$ , um die gespeicherten Sender anzuzeigen, tippen Sie auf "+", um den aktuellen Sender zur gewünschten Favoritennummer hinzuzufügen.

HINWEIS: Beachten Sie, dass die ursprüngliche Verbindung getrennt wird, wenn ein anderes Smartphone/Tablet mit der App im selben Netzwerk Zugriff auf das Gerät hat.

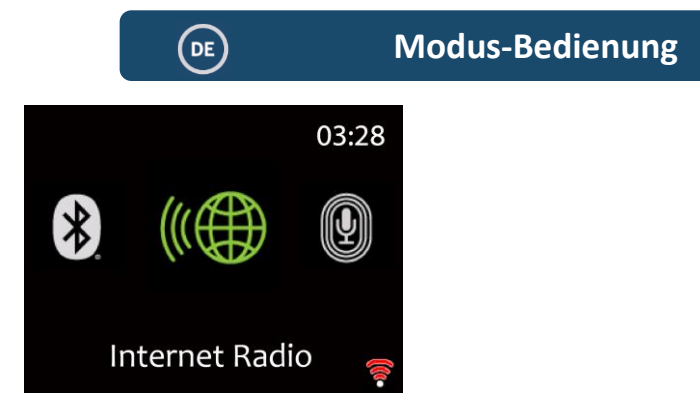

## **Internetradio, Podcasts**

Das Gerät kann über eine Breitband-Internetverbindung Tausende von Radiosendern und Podcasts aus aller Welt wiedergeben. Wenn Sie den Internetradio- oder Podcast-Modus auswählen, ruft das Gerät direkt vom "Frontier Smart Technologies"-Portal eine Liste von Sendern bzw. Podcasts ab. Da das Listenmenü über das Portal bereitgestellt wird, ist es nur bei aktiver Internetverbindung verfügbar. Die Inhalte und Untermenüs können sich gelegentlich ändern.

Wählen Sie eine Kategorie und suchen Sie den Sender oder Podcast.

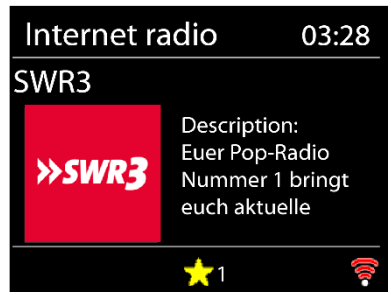

#### **Informationen zur Wiedergabe**

Bei Wiedergabe des Streams erscheinen dessen Name und Beschreibung. Drücken Sie INFO für mehr Informationen.

Bei jedem Druck auf INFO wird ein weiterer Datensatz angezeigt, z. B.

Name/Beschreibung, Genre/Ort, Stabilität, Codec/Abtastrate, Wiedergabepuffer und das heutige Datum.

Drücken Sie OK für das Senderalbum im Vollbildmodus.

**Presets** – 40 Senderspeicher verfügbar, siehe Abschnitt 3 (Senderspeicher ).

## **Spotify Connect**

Verwenden Sie Smartphone, Tablet oder Computer als Fernbedienung für Spotify. Mehr dazu unter www.spotify.com/connect.

Die Spotify-Software unterliegt Drittanbieter-Lizenzen, die Sie hier finden: <https://www.spotify.com/connect/third-party-licenses>

Starten Sie Spotify auf Ihrem Smartphone wie gewohnt. Am unteren Bildschirmrand sehen Sie das Symbol "Geräte". Durch Antippen zeigen Sie die im Netzwerk verfügbaren Geräte.

Wählen Sie "Majority Bard", um die Wiedergabe im Radio zu aktivieren.

Bei erfolgreicher Verbindung erscheint der Gerätename in Grün. Mit <a>I</a>Mi springen Sie zum vorherigen/nächsten Titel; zum Zurück-/Vorspulen gedrückt

halten. Wählen Sie <sup>→II</sup> zum Abspielen oder Pausieren.

## **USB Music Player**

Dieses Menü generiert Menüs aus den Ordnern auf dem USB-Gerät. In den Ordnern navigieren Sie per Drehknopf und BACK-Taste oder mit den Richtungstasten auf der Fernbedienung. Das Display zeigt Ordner und

Dateinamen (ggf. auch Titelnamen).

Wenn Sie den gewünschten Titel gefunden haben, drücken Sie OK. Ein kurzes Drücken spielt den Titel sofort ab.

Hinweis: Der USB-Anschluss dient nur zur MP3-Musikwiedergabe, er unterstützt keine Ladefunktion.

Unterstützte USB-Dateisysteme: FAT16, FAT32

Maximale Gerätekapazität: 128 GByte

Maximale Elemente (Dateien/Unterordner) pro Ordner: 5000

Maximale Tiefe des Dateisystembaums: 8 Ordnerebenen

Mit  $\mathbb{N}$  oder  $\mathbb{N}$  springen Sie zum vorherigen/nächsten Titel; zum Zurück-

/Vorspulen gedrückt halten. Wählen Sie zum Abspielen oder Pausieren.

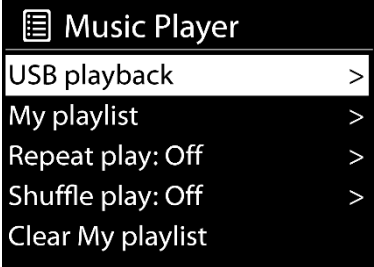

**My playlist**– Titel zu Ihrer Playlist hinzufügen: Titel über das USB-Playbackmenü durchsuchen, gewünschten Titel markieren und zum Speichern OK gedrückt halten. Die Playlist bleibt im Standby-Modus erhalten. Das Gerät kann bis zu 200 Titel in Ihrer Playlist speichern.

**Clear My playlist** – löscht die gesamte Playlist.

**Repeat/shuffle** – Mit diesen Optionen wiederholen Sie einzelne Titel oder spielen sie in zufälliger Reihenfolge. Drücken Sie die zugehörige Taste auf der Fernbedienung, um Repeat oder Shuffle zu aktivieren.

**Now playing information** – Zeigt beim Abspielen Songnamen und Künstler\*in. Außerdem erscheint ein Fortschrittsbalken mit

Zahlen für gespielte und Gesamtzeit des Titels. Am unteren Bildschirmrand erscheint je nach Quelle ein USB-Symbol. Drücken Sie INFO für mehr Informationen.

Jeder Druck auf INFO blättert durch die Informationen: Künstler\*in, Album, Codec/Abtastrate, Wiedergabepuffer und heutiges Datum. USB unterstützt keine Albumcover.

## **DAB+ Radio**

Der DAB-Modus empfängt digitales DAB/DAB+-Radio und zeigt Informationen zum Sender, Stream und Titel.

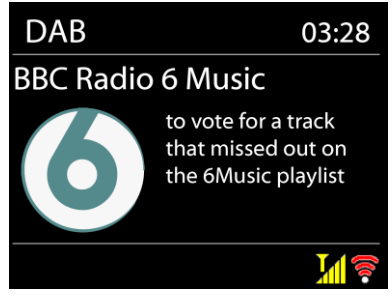

#### **Sendersuche**

Beim ersten Aufruf des DAB-Radiomodus oder bei leerer Senderliste erfolgt automatisch ein vollständiger Sendersuchlauf. Gegebenenfalls ist ein manueller Suchlauf notwendig, um die Senderliste zu aktualisieren:

- Die verfügbaren Sender wechseln gelegentlich.
- Ein schlechter Empfang während des Suchlaufs hat eine leere oder unvollständige Liste der verfügbaren Sender ergeben.
- Bei schlechtem Empfang einiger Sender möchten Sie nur Sender mit guter Signalstärke auflisten.

Eine manuelle Suche starten Sie mit **Full scan**. Um nur Sender mit guter Signalstärke zu suchen, wählen Sie **Local scan**.

Nach dem Suchlauf zeigt das Radio die Liste verfügbarer Sender.

Um aufgelistete, aber nicht verfügbare Sender zu entfernen, wählen Sie **Prune invalid**.

Navigieren Sie per Drehknopf durch die Senderliste und wählen Sie mit OK einen Sender. Der Sender wird wiedergegeben, und es werden Informationen zum Sender, Titel oder zur Sendung angezeigt.

#### **Informationen zur Wiedergabe**

Während der Wiedergabe erscheinen der Sendername und die vom Sender ausgestrahlten DLS-Informationen (Dynamic Label Segment) wie Programmname, Titel und Kontaktinformationen. Stereosendungen erkennen Sie am Symbol am oberen Bildschirmrand. Drücken Sie INFO für mehr Informationen.

Jeder INFO-Tastendruck blättert durch die Informationen: DLS-Text, Programmtyp, Sendergruppe/Frequenz, Signalstärke/Fehlerrate, Bitrate/Codec/Kanäle und heutiges Datum.

Drücken Sie OK für das Senderalbum im Vollbildmodus.

**Presets** – 40 Senderspeicher verfügbar, siehe Abschnitt 3 (Senderspeicher ).

#### **Einstellungen**

#### **Dynamik-Kompression (DRC)**

Bei Musik mit großem Dynamikbereich in einer lauten Umgebung können Sie den Audio-Dynamikbereich komprimieren. So werden leise Töne angehoben und laute Töne abgesenkt. Sie können DRC auf "off", "low" oder "high" stellen.

#### **Senderreihenfolge**

Sie können die Reihenfolge der DAB-Senderliste alphanumerisch, nach Sendergruppe oder Verfügbarkeit wählen.

"Ensemble" listet gemeinsam in einer Sendergruppe ausgestrahlte Sender auf. "Valid" listet zuerst die verfügbaren Sender alphanumerisch auf, dann die nichtverfügbaren.

## **FM Radio**

Der FM-Radiomodus empfängt analoges Radio auf dem FM-Band und zeigt RDS-Informationen über den Sender und den Sendeort an.

Zur Sendersuche drücken Sie OK. Die Frequenzanzeige zeigt den Suchlauf im UKW-Band. Oder Sie wählen einen Sender manuell mit dem Drehknopf.

#### **Informationen zur Wiedergabe**

Bei der Wiedergabe erscheint die Senderfrequenz bzw. bei verfügbaren RDS-Informationen der Sendername mit weiteren RDS-Informationen wie Programmname, Titel und Kontaktinformationen. Bei fehlenden RDS-Informationen erscheint nur die Frequenz. Stereosendungen erkennen Sie am Symbol am oberen Bildrand. Für weitere Informationen zur Sendung drücken Sie INFO.

Jeder Druck auf INFO blättert durch die Informationen: RDS-Text, erweiterter RDS-Text (Sender-/Programmtyp), Frequenz und heutiges Datum.

**Presets** – 40 Senderspeicher verfügbar, siehe Abschnitt 3 (Senderspeicher ).

#### **Einstellungen**

#### **Sucheinstellungen**

Standardmäßig stoppt der FM-Suchlauf bei jedem verfügbaren Sender. Das kann bei schwachen Sendern zu einem schlechten Rauschabstand (Rauschen) führen. Damit nur Sender mit guter Signalstärke gesucht werden, bestätigen Sie "Strong station only?" mit "Yes".

#### **Audio-Einstellungen**

Alle Stereo-Sender werden in Stereo wiedergegeben. Das kann bei schwachen

Sendern zu Rauschen führen. Um schwache Sender in Mono wiederzugeben, wählen Sie "FM weak reception: Listen in mono only" und dann "YES".

## **Bluetooth**

Im Bluetooth-Modus startet das Radio automatisch die Kopplung.

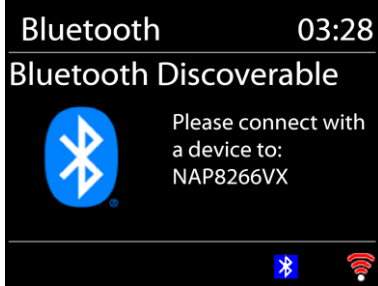

Aktivieren Sie Bluetooth an Ihrem Bluetooth-Gerät und suchen Sie "Radio Majority Bard" zum Koppeln. Beim Warten auf die Kopplung blinkt unten ein Bluetooth-Symbol. Bei erfolgreicher Kopplung leuchtet das Bluetooth-Symbol.

Steuern Sie die Musikwiedergabe über Ihr Bluetooth-Gerät. Um die Verbindung zum Radio zu trennen, halten Sie PRESET/BT PAIR gedrückt oder wählen Sie "BT disconnect" im Menü.

## **Aux-Eingang**

Im Aux-in-Modus erfolgt die Wiedergabe von einer externen Quelle, z. B. einem MP3-Player.

Zur Audiowiedergabe im Modus Aux in:

Reduzieren Sie die Lautstärke des Radios und, wenn möglich, der Audioquelle. Schließen Sie die externe Audioquelle an die 3,5-mm-Stereobuchse "Aux in" an. Justieren Sie die Lautstärke des Radios (und ggf. der Audioquelle).

## **Schlaffunktion**

Wählen Sie "Sleep" im Hauptmenü oder drücken Sie die SLEEP-Taste auf der Fernbedienung. Wählen Sie "Sleep OFF", 15, 30, 45, 60, 90 oder 120 Minuten. Das Radio schaltet sich nach der gewählten Zeit automatisch aus.

## **Wecker**

Die zwei Weckalarme haben eine Schlummer- sowie eine Schlaffunktion, die das Radio nach einer gewählten Zeit ausschaltet. Für jeden Alarm kann ein bestimmter Modus gewählt werden.

Wählen Sie im Hauptmenü "Alarms", um einen Wecker einzuschalten oder zu ändern.

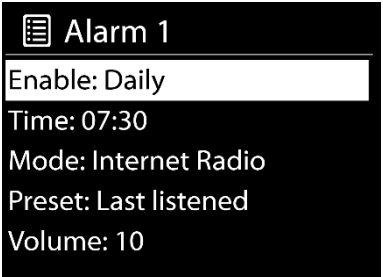

Wählen Sie die Alarmnummer (1 oder 2) und konfigurieren Sie folgende Parameter:

- Enable: on/off (ein-/ausschalten)
- Frequency (Wiederholung): Täglich, einmalig, am Wochenende oder wochentags,
- Time (Uhrzeit),
- Mode (Modus): Buzzer/Summer, Internetradio, DAB oder FM,
- Preset (Senderspeicher): Zuletzt gehört oder Speicher 1–40
- Volume (Lautstärke)

Speichern Sie die Einstellungen unten mit "Save".

Das Display zeigt unten links aktive Alarme mit einem Symbol.

Zur eingestellten Zeit ertönt der Weckalarm. Zum Schlummern drücken Sie irgendeine Taste außer STANDBY. Sie können die Schlummerzeit einstellen. So lange wird der Standby-Modus aktiviert; der stummgeschaltete Alarm blinkt. Drücken Sie STANDBY, um den Alarm ganz auszuschalten.

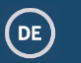

Halten Sie am Gerät im beliebigen Modus MENU/INFO gedrückt oder drücken Sie MENU auf der Fernbedienung, und wählen Sie "System settings".

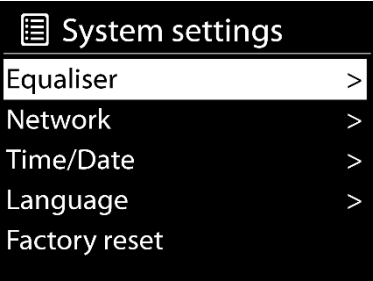

## **Equalizer**

Es stehen mehrere EQ-Modi zur Verfügung: Normal, Flat, Jazz, Rock, Movie, Classic, Pop und News.

Mit der Einstellung "user-defined" wählen Sie Ihre eigenen Bässe und Höhen.

## **Netzwerk**

**Network wizard** – Suchen Sie Ihre WLAN-SSID, geben Sie den WEP-/WPA-Schlüssel ein oder wählen Sie Push Button/Pin/Skip WPS, um mit dem Router zu verbinden.

**PBC WLAN setup** – "Push Button Configuration" zur Verbindung per Tastendruck mit WPS-fähigem Router.

**View settings** – Zeigt Informationen zum aktuell verbundenen Netzwerk: Aktive Verbindung, MAC-Adresse, WLAN-Region, DHCP, SSID, IP-Adresse, Subnetzmaske, Gateway-Adresse, primäres und sekundäres DNS.

**Manual settings** – Wählen Sie eine Kabel- oder Wireless-Netzwerkverbindung und aktivieren/deaktivieren Sie DHCP (Dynamic Host Configuration Protocol). **NetRemote PIN Setup** – Hier können Sie die NetRemote-PIN anzeigen und ändern. Die Standard-NetRemote-PIN lautet: 1234. Mit der NetRemote-PIN verbinden Sie ein Smartphone oder Tablet mit Ihrem Radio.

**Network profile** – Das Radio merkt sich die letzten vier verbundenen WLANs, und versucht automatisch, sich mit einem davon zu verbinden.

Hier sehen Sie die Liste der registrierten Netzwerke. Um unerwünschte Netzwerke zu löschen, drücken Sie die OK-Taste und bestätigen mit "YES". **Clear network settings** – Wählen Sie "YES", um alle Netzwerkeinstellungen zu löschen. Wählen Sie "NO" zum Abbrechen.

**Keep network connected** – Eine beibehaltene Netzwerkverbindung wird auch im Standby-Modus nicht getrennt. Damit ist das Gerät in allen Modi für die UNDOK-Verbindung bereit (siehe Abschnitt 3).

## **Uhrzeit/Datum**

Stellen Sie die Uhrzeit manuell oder automatisch ein sowie das Zeitformat, die Zeitzone und die Sommerzeit.

Mehr unter "Datum und Uhrzeit einstellen" in Abschnitt 3 (Erstmalige Einrichtung).

## **Sprache**

Die Standardsprache ist Englisch. Ändern Sie sie nach Bedarf. Es sind 13 Sprachen verfügbar: Englisch, Dänisch, Deutsch, Spanisch, Französisch, Italienisch, Niederländisch, Norwegisch, Polnisch, Portugiesisch, Finnisch, Schwedisch, Türkisch

## **Zurück auf Werkseinstellungen**

Setzt alle Einstellungen auf die Werkseinstellungen zurück: Uhrzeit/Datum, Netzwerkkonfiguration und Senderspeicher gehen verloren.

## **Software-Update**

**Auto-check setting** – Mit dieser Option wird gelegentlich automatisch nach neuen Updates gesucht. Die Auto-Aktualisierung ist standardmäßig aktiviert. Um sie zu deaktivieren, wählen Sie "NO". Um sie wieder zu aktivieren, wählen Sie "YES".

**Check now** – Sucht sofort nach verfügbaren Upgrades.

Wurde eine neuere Version gefunden, werden Sie gefragt, ob Sie ein Upgrade wünschen. Wenn Sie zustimmen, wird die neue Software heruntergeladen und installiert. Bei einem Upgrade bleiben alle Benutzereinstellungen erhalten. HINWEIS: Vor Beginn des Upgrades muss das Radio an eine stabile Stromversorgung angeschlossen ist. Ein Stromausfall beim Upgrade kann das Gerät zerstören.

## **Einrichtungsassistent**

Hiermit können Sie den Einrichtungsassistenten starten. Vorhandene Eingaben oder Sender werden nicht gelöscht. Mehr dazu im Abschnitt 3 (Erstmalige Einrichtung).

## **Info**

Zeigt die Firmware-Version und ID des Radios.

## **Datenschutzerklärung**

Zeigt die Datenschutzerklärung. Lesen Sie die Datenschutzerklärung hier oder auf: www.frontiersmart.com/privacy

## **Hintergrundbeleuchtung**

Sie können die Hintergrundbeleuchtung für "Power on" (Eingeschaltet) oder "Standby" auf Hoch, Mittel oder Niedrig einstellen. Ebenso die Zeit, nach der das Radio bei Nicht-Bedienung auf die Standby-Beleuchtung umschaltet.

## **Fehlerbehebung**

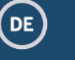

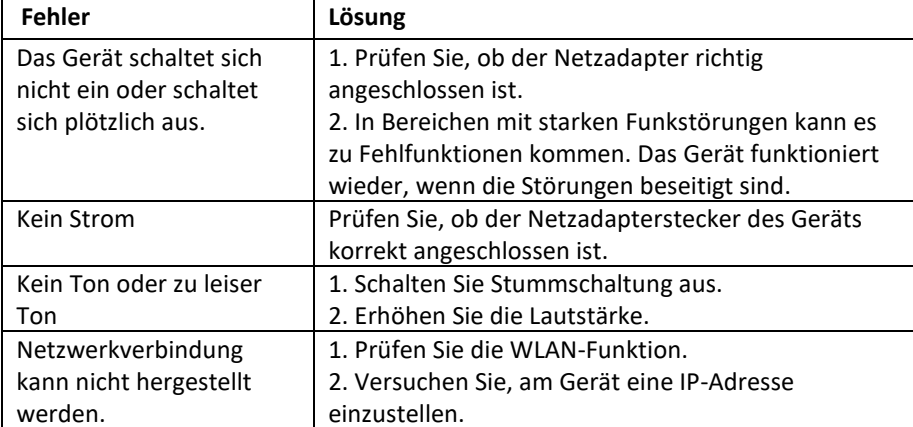

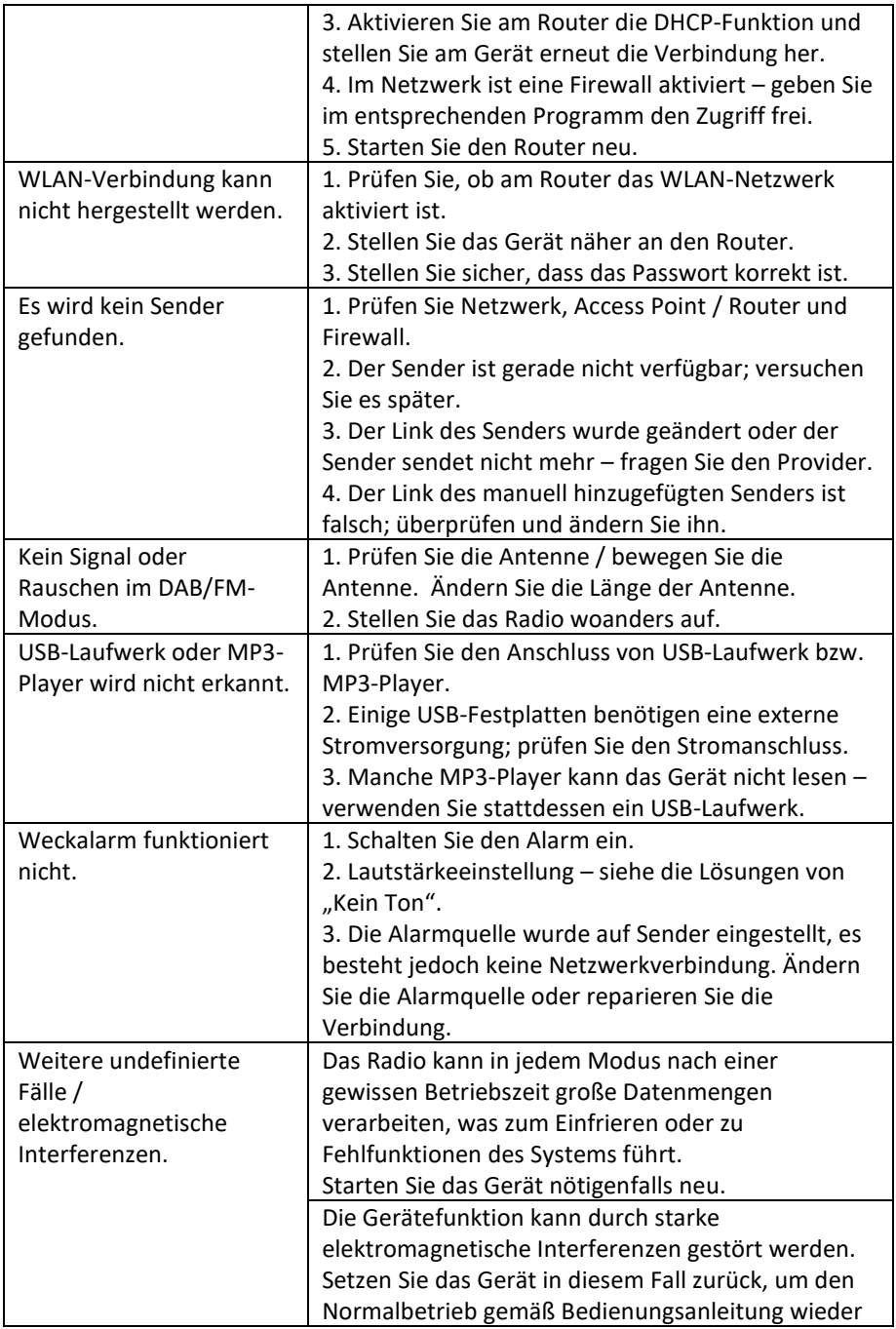

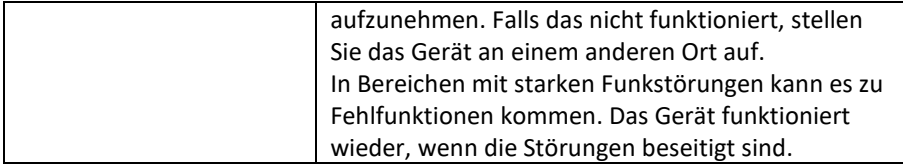

## **Technische Daten**

 $\bigodot$ 

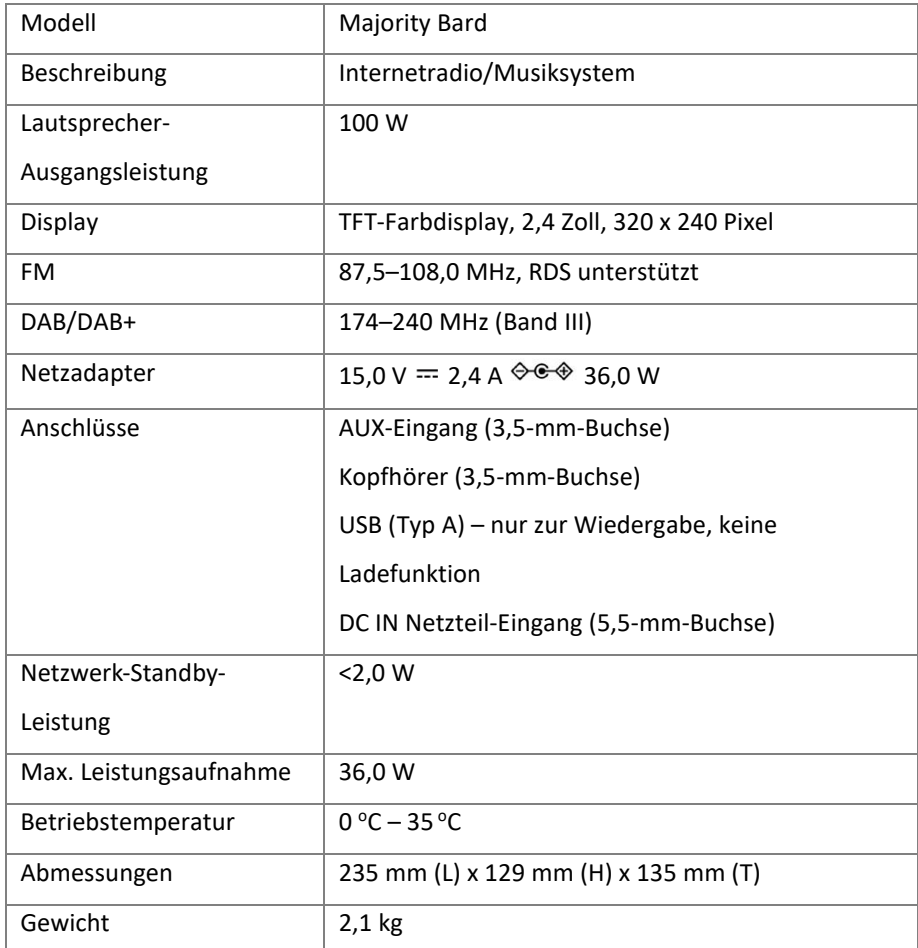

Änderungen der technischen Daten vorbehalten.

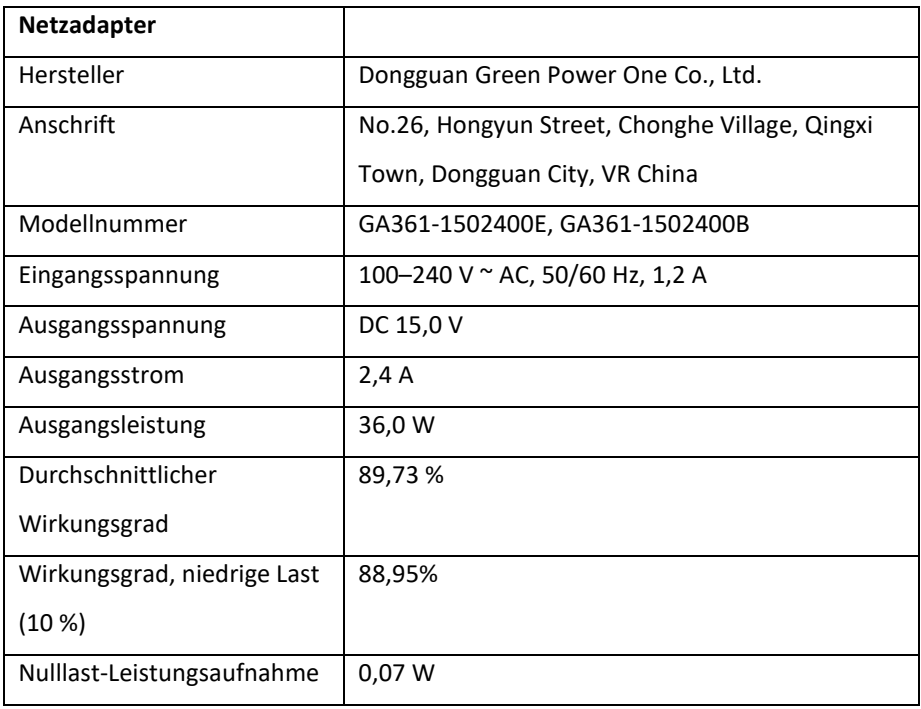

Dieses Gerät erfüllt die grundlegenden und weitere relevante Anforderungen der Funkanlagen-Richtlinie 2014/53/EU, der ErP-Richtlinie 2009/125/EG

UK CE

## **Entsorgung**

- Beachten Sie, dass alle elektrischen und elektronischen Geräte getrennt vom Hausmüll bei benannten Entsorgungsstellen entsorgt werden müssen.
- Vermeiden Sie Umweltschäden und Risiken für Ihre Gesundheit, indem Sie das Gerät ordnungsgemäß entsorgen.
- Weitere Informationen zur ordnungsgemäßen Entsorgung erhalten Sie von Ihrer Gemeinde, den Entsorgungsstellen oder vom Händler des Geräts.

DE

- Entsorgen Sie die Verpackung auf umweltfreundliche Weise.
- Pappe kann in Altpapier-Containern oder an öffentlichen Sammelstellen abgegeben werden.
- In der Verpackung enthaltene Folien und Kunststoffe sind bei öffentlichen Sammelstellen zu entsorgen.
- Respektieren Sie die Umwelt. Altbatterien dürfen nicht über den Hausmüll entsorgt werden. Sie sind bei einer Sammelstelle für Altbatterien abzugeben. Bitte beachten Sie, dass Batterien vollständig entladen abgegeben werden müssen. Sichern Sie nicht vollständig entladene Batterien gegen Kurzschlüsse.

## **Sicherheit**

#### **Allgemeines**

- Lassen Sie das Gerät nicht fallen, schützen Sie es vor Flüssigkeiten, Nässe und Feuchtigkeit. Diese können das Gerät beschädigen.
- Kommt das Gerät aus einer kalten in eine wärmere Umgebung, muss es sich erst akklimatisieren, bevor Sie es in Betrieb nehmen. Sonst kann es zu Kondenswasser und damit zu Geräte-Fehlfunktionen kommen.
- Betreiben Sie das Gerät nicht in staubiger Umgebung, da Staub die elektronischen Bauteile beschädigen und zu Fehlfunktionen führen kann.
- Das Gerät darf nur in Innenräumen verwendet werden.
- Schützen Sie das Gerät vor starken Vibrationen und stellen Sie es auf eine stabile Unterlage.
- Versuchen Sie nicht, das Gerät zu zerlegen.
- Wird das Gerät längere Zeit nicht benutzt, trennen Sie es durch Abziehen des Netzsteckers vom Strom. Damit vermeiden Sie die Brandgefahr.

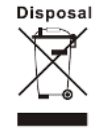

DE

- Die Belüftung darf nicht durch Abdecken der Lüftungsöffnungen mit Gegenständen wie Zeitungen, Tischtüchern, Vorhängen usw. behindert werden.
- Stellen Sie keine offenen Flammen, wie z. B. brennende Kerzen, auf das Gerät.

#### **Netzadapter**

- Verwenden Sie nur den mit dem Gerät gelieferten Netzadapter.
- Die Steckdose sollte in der Nähe des Geräts leicht zugänglich sein.
- Berühren Sie den Netzstecker niemals mit nassen Händen und ziehen den Stecker nicht am Netzkabel aus der Steckdose.
- Sorgen Sie dafür, dass die an Gerät und Netzstecker angegebene Spannung mit der Netzspannung übereinstimmt. Eine falsche Spannung zerstört das Gerät.

#### **Gefahren übermäßiger Lautstärke**

- Reduzieren Sie immer erst die Lautstärke, bevor Sie Kopfhörer verwenden. Erhöhen Sie die Lautstärke erst, wenn Sie die Kopfhörer aufgesetzt haben.
- Um Gehörschäden zu vermeiden, sollten Sie nicht länger mit hoher Lautstärke hören.

#### **Wartung / Reinigung**

- Schalten Sie das Gerät vor dem Reinigen aus.
- Verwenden Sie zur Reinigung keine aggressiven Lösungsmittel, da die Oberflächen Schaden nehmen könnten. Ein trockenes, weiches Tuch genügt. Bei starker Verschmutzung ist ein nebelfeuchtes Tuch hilfreich. Trocknen Sie das Gerät nach der Reinigung.
- Transportieren Sie das Gerät zum Versand in seiner Originalverpackung. Heben Sie die Verpackung daher auf.

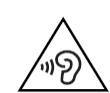

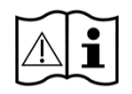

# MAJORITY www.majority.co.uk